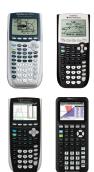

TI-84 Plus family of graphing calculators

# Test preparation: Clearing calculator memory and selected applications (apps)

This method is ideal for exams that require clearing calculator memory and programs prior to the exam and removing selected calculator applications (apps) that are not permitted. The following instructions give an overview of how to prepare TI-84 Plus family graphing calculators to meet these conditions.

IMPORTANT: These steps permanently delete apps and other data. Prior to proceeding, you may consider backing up your calculator using TI Connect™ or TI Connect™ CE computer software and restoring it afterwards. If preparing multiple calculators, back up at least one "master". Visit **education.ti.com/software** to download the free computer software and guidebook.

# Before the exam: Clear all memory and delete prohibited apps

Clearing calculator memory prior to the exam will ensure that no user-saved data is available during the exam. Memory on TI-84 Plus family calculators is stored in two places; RAM and ARCHIVE. Preparing calculators for exams using this method requires 3 steps.

## Step 1: Clear RAM

This will delete programs that you may have stored, and all data in RAM memory:

- 1) Press 2nd [mem] 7: Reset, to highlight the RAM menu
- 2) Select 1: All RAM...
- 3) At the RESET RAM screen, select 2: Reset
- 4) When complete, the display will show RAM Cleared

Screens may vary slightly by model and Operating System (OS).

Models in the TI-84 Plus family include: TI-84 Plus TI-84 Plus Silver Edition TI-84 Plus C Silver Edition

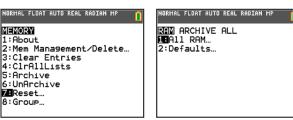

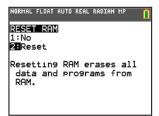

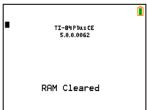

## Step 2: Clear ARCHIVE

These steps will delete archived variables (vars) and archived programs, but not apps:

- 1) Press 2nd [mem] 7: Reset, and press > to highlight the ARCHIVE menu
- **2)** Select **1: Vars**...
- 3) At the RESET ARC VARS screen, select 2: Reset
- 4) When complete, the display will show Arc Vars Cleared

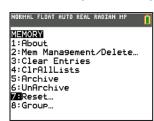

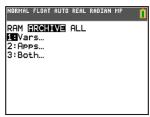

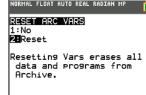

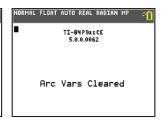

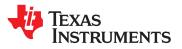

## Before the exam: Clear all memory and delete prohibited apps (continued)

# Step 3: Delete selected apps

- 1) Press 2nd [mem] and select 2: Mem Management/Delete
- 2) Select A: Apps...
- 3) Scroll to an App title you would like to delete, and press the del key
- 4) When prompted with "Are You Sure?", select 2: Yes
- 5) Repeat steps 3 and 4 for each app you would like to delete.

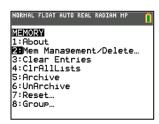

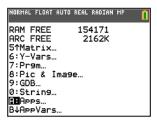

|                                                |        | _ |
|------------------------------------------------|--------|---|
| V5.8.8.8862<br>(C) 2013-2014 TEXAS INSTRUMENTS |        |   |
| CO 2010-2011 TENRS INSTRUMENTS                 |        |   |
| RAM FREE                                       | 154171 |   |
| ARC FREE                                       | 2162K  |   |
| *Français                                      | 47598  |   |
| *Inequalz                                      | 44641  |   |
| *Nederlan                                      | 43951  |   |
| *Periodic                                      | 45935  |   |
| *PlySmlt2                                      | 86896  |   |
| *Portug                                        | 48416  |   |
| ▶*Prob Sim                                     | 68089  |   |
| *SciTools                                      | 54357  |   |
|                                                |        | _ |

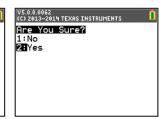

### After each exam: Re-clear

Resetting calculator memory after the exam ensures that information entered or saved during the exam is permanently deleted. This step is required by some exams.

- 1) Press 2nd [mem] and select 7: Reset to highlight the RAM menu
- 2) Select 1: All RAM...
- 3) At the RESET RAM screen, select 2: Reset
- 4) When complete, the display will show RAM Cleared

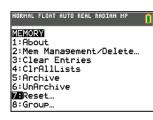

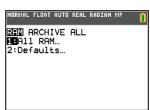

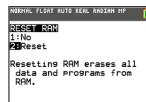

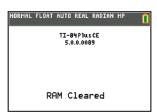

# Restoring apps that were deleted during calculator preparation

Restoring apps that were deleted during calculator preparation can be accomplished in multiple ways:

- 1) Link the apps from a comparable TI-84 Plus model via calculator-to-calculator linking.
- 2) Send the app files from a computer using TI Connect™ and a computer-to-calculator USB cable.
- 3) Restore the calculator using a backup file (if one was created prior to calculator preparation).

If you have questions or need assistance, contact **800-TI-CARES** (**800.842.2737**), **ti-cares@ti.com** or chat through online service at <a href="http://support.education.ti.com">http://support.education.ti.com</a>